# Apps in a Snap!

# Find the app you would like to download and follow the prompts

For iPhone apps use the App Store

For Android apps use the Play Store

#### **EverTrue Advancement**

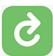

Engagement officers, development officers and development associates use this tool to coordinate fundraising activities, including accessing constituent data, planning trips, and adding contact reports—in the office and especially on the road.

- Requires a regular EverTrue account (request using the Help & Accounts form on the Advancement Hub: hub.advancement.virginia.edu)
- Also requires a LinkedIn account, Netbadge, and Duo
- You may be prompted to reenter your credentials annually

#### **Tableau**

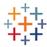

Access reports and constituent data via highly interactive Tableau dashboards.

- Within the App Store, search for Tableau Mobile, tap Get
- Fill in server info: tableau.admin.virginia.edu—and group ID: UVA
- Log in via Netbadge and Duo (You will find additional instructions for Tableau on the Hub)
- On the first log in, you will see a blank screen. (Subsequent logins will take you to your Favorites)
- Tap: Explore (bottom right)
- In search field, type: Executive Overview
- Under Views, tap Executive Overview
- Tap the star at the top to bookmark this view as a Favorite
- Tap the back button once (you will see your Favorite you just marked)

# Workday

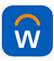

UVA's Human Resources technology system is used to manage most HR activities for UVA staff and those who manage them. Select the Workday app from the App Store.

- Login via Netbadge and Duo
- Enter the UVA organization ID: UVA

#### **OneDrive**

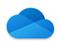

Use OneDrive to save files, get them from any device, and share them easily with others.

- UVA staff may need to login via Netbadge and Duo
- More Information: https://in.virginia.edu/office365

#### Outlook

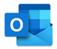

Access your email and calendar events.

- Login via Netbadge and Duo
- You'll have the option to add this to your email from Settings on your phone or downloading the Outlook app from the app store
- Go to Settings in your phone, passwords & accounts, add accounts, select Microsoft exchange
- Download the app to sync your calendar and email with your mobile device
- More Information: https://in.virginia.edu/office365

# Find My iPhone or Android Phone

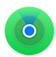

Use this service to find your lost phone.

- Apple: Available from settings: tap on name, iCloud, turn on "find my phone"
- Android
  - o Download the app from the Play Store, or
  - Under Settings, Security & Location, turn on "Find My Device"
  - On Mac, go to system preferences, click iCloud

### **LastPass**

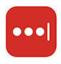

LastPass is a password management tool for both personal and UVA account passwords. It will remember your passwords, autofill login information, and generate new passwords for you.

- You can connect your existing LastPass account to your UVA LastPass account.
- Learn more: https://in.virginia.edu/lastpass

## **Advancement Hub**

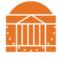

The UVA Advancement intranet offers important information about everything Advancement related.

- Apple
  - Go to hub.advancement.virginia.edu and click the share button (at bottom, square with an arrow pointing up).
  - Scroll over to "Add to Home Screen"
  - Click "Add" at the top right.
  - Now you have a direct link to the Hub on your homepage
- Android
  - o Go to hub.advancement.virginia.edu and click the 3 dots at top right
  - Select "Add to Home Screen"
  - Click "Add" at the top right
  - Now you have a direct link to the Hub on your homepage
- Login via Netbadge and Duo

# Microsoft (MS) Teams

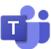

Use this app on your phone to access MicroSoft (MS) Teams chats, channels, and attend MS Teams meetings.

- Select the app from your app store
- Register using your UVA email
- Login through NetBadge

#### Zoom

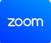

Use this app on your phone to attend Zoom meetings:

- Select the app from your app store
- Register using your UVA email
- Login through NetBadge

### **ParkMobile**

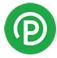

Use this app on your phone for parking at 2420 Old Ivy Road and also parking on Grounds at UVA and in Charlottesville. Please see the detailed instructions: <a href="Park Mobile Quick Guide">Park Mobile Quick Guide</a>

## **DUO Mobile**

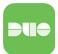

Use this app on your phone for receiving push notifications for logging in with NetBadge

Login to the app store and download DUO

Once you have downloaded the DUO app you can follow the instructions from UVA ITS to link DUO. The instructions for setting up DUO can be found at the following link: <a href="Modeling and DUO">Adding DUO</a>

# Office RnD

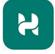

Use this app on your phone to reserve office space at the Old Ivy Building

- Login to the app store and download Office RnD Hybrid Work
- Once the application has downloaded enter your UVA email address (Computing ID@virginia.edu)
- Choose login with NetBadge

To book a desk or office follow the instructions at the following link: Office RnD Step by Step Booking Instructions